## **Go to: [https://ieee-pdf-express.org](https://ieee-pdf-express.org/) Create a new IEEE PDF eXpress account for the SIELMEN2021 Conference**

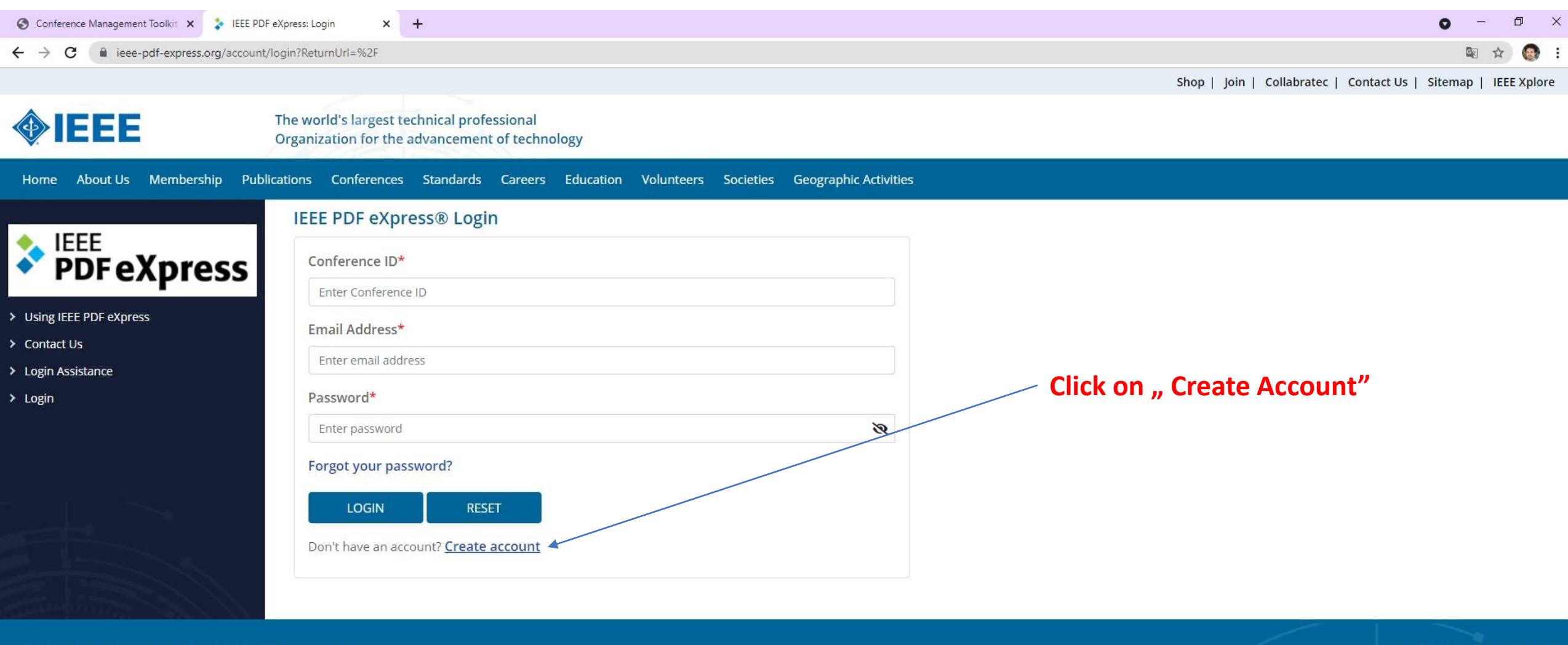

 $f \circ f$  in  $\odot$   $\bullet$ 

IEEE Home | Sitemap | Privacy & Security | Terms & Condition

if you would like to contact the IEEE PDF eXpress® Webmaster, email IEEE PDF eXpress® Webmaster

© Copyright 2021 IEEE-All Rights reserved. Use of this website signifies your agreement to the IEEE Terms and Conditions.

#### **Set up your IEEE PDF eXpress account for the SIELMEN2021 Conference**

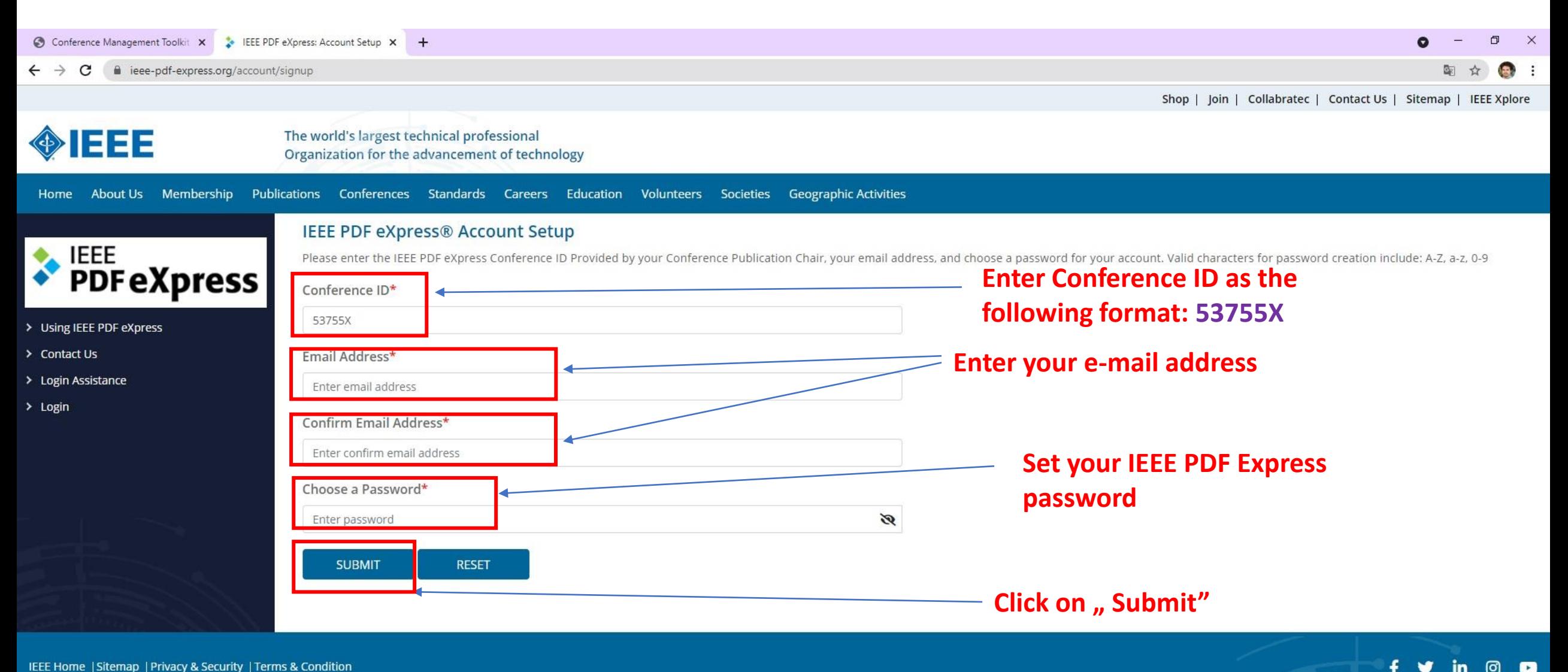

IEEE Home | Sitemap | Privacy & Security | Terms & Condition

if you would like to contact the IEEE PDF eXpress® Webmaster, email IEEE PDF eXpress® Webmaster

© Convright 2021 IFFF-All Rights reserved. Use of this website signifies your agreement to the IFFF Terms and Conditions

## **After Setting up your IEEE PDF eXpress account for the SIELMEN2021 Conference Go to login page**

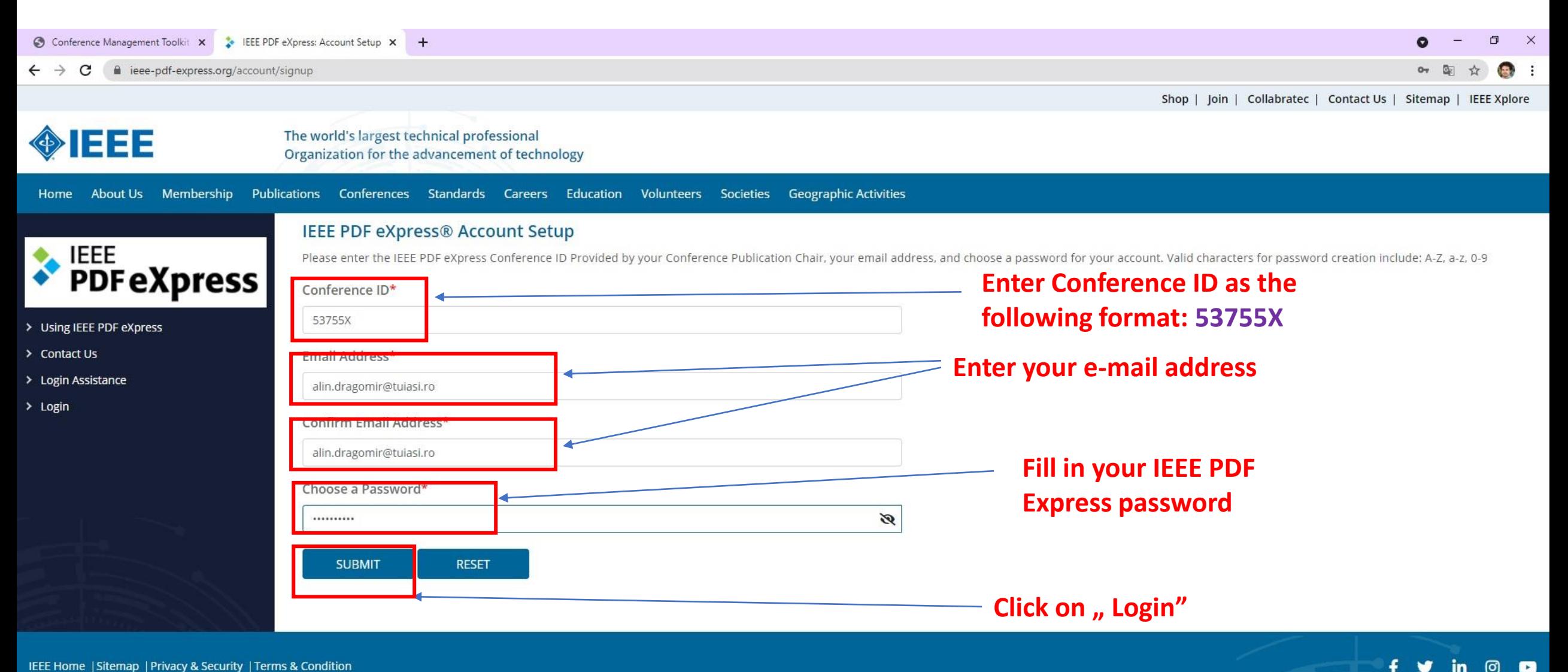

IEEE Home | Sitemap | Privacy & Security | Terms & Condition

if you would like to contact the IEEE PDF eXpress® Webmaster, email IEEE PDF eXpress® Webmaster

© Copyright 2021 IEEE-All Rights reserved. Use of this website signifies your agreement to the IEEE Terms and Conditions.

## **At first login Fill up with the required Personal Info Data In order to set up your IEEE PDF eXpress account for the SIELMEN2021 Conference**

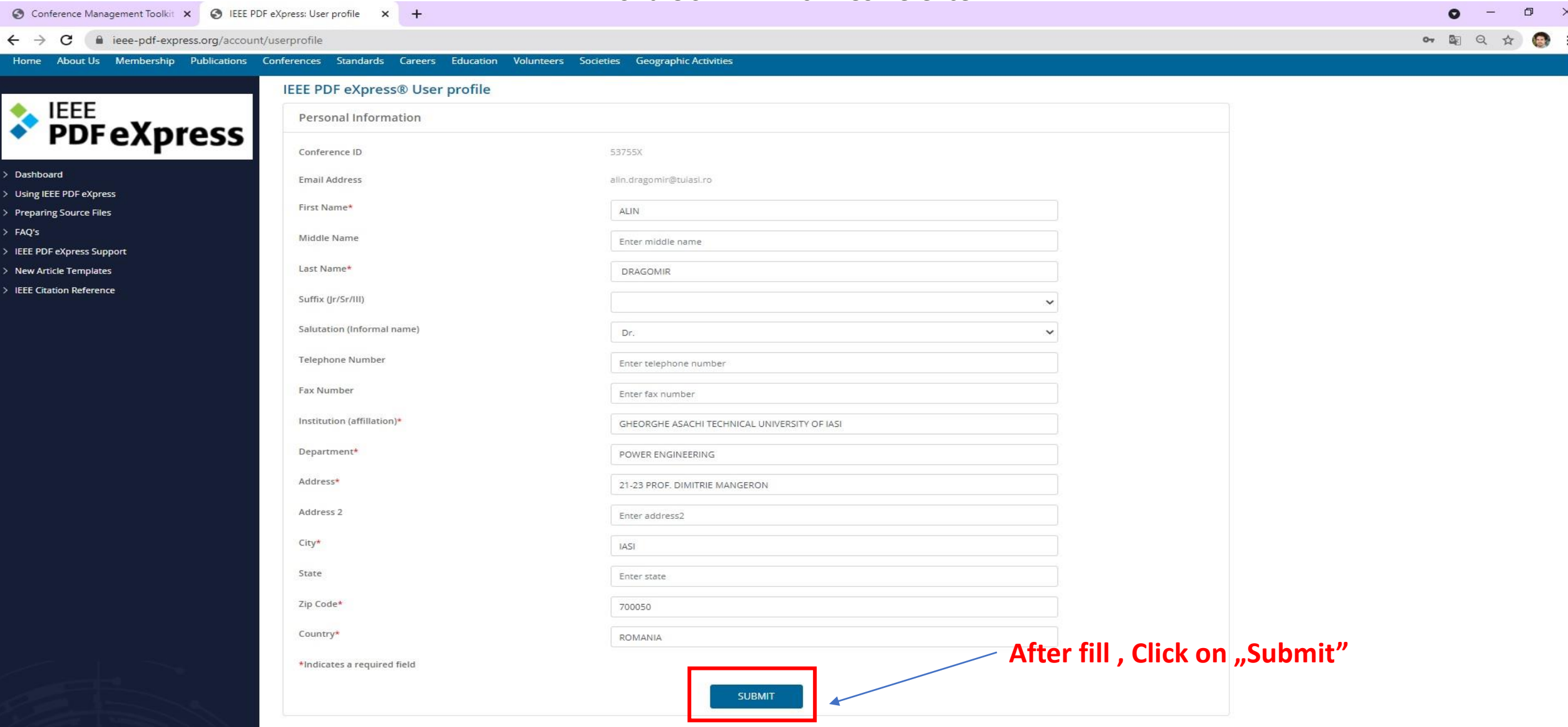

# **Go to the Dashboard to create a new Title for PDF Conversion with IEEE PDF eXpress**

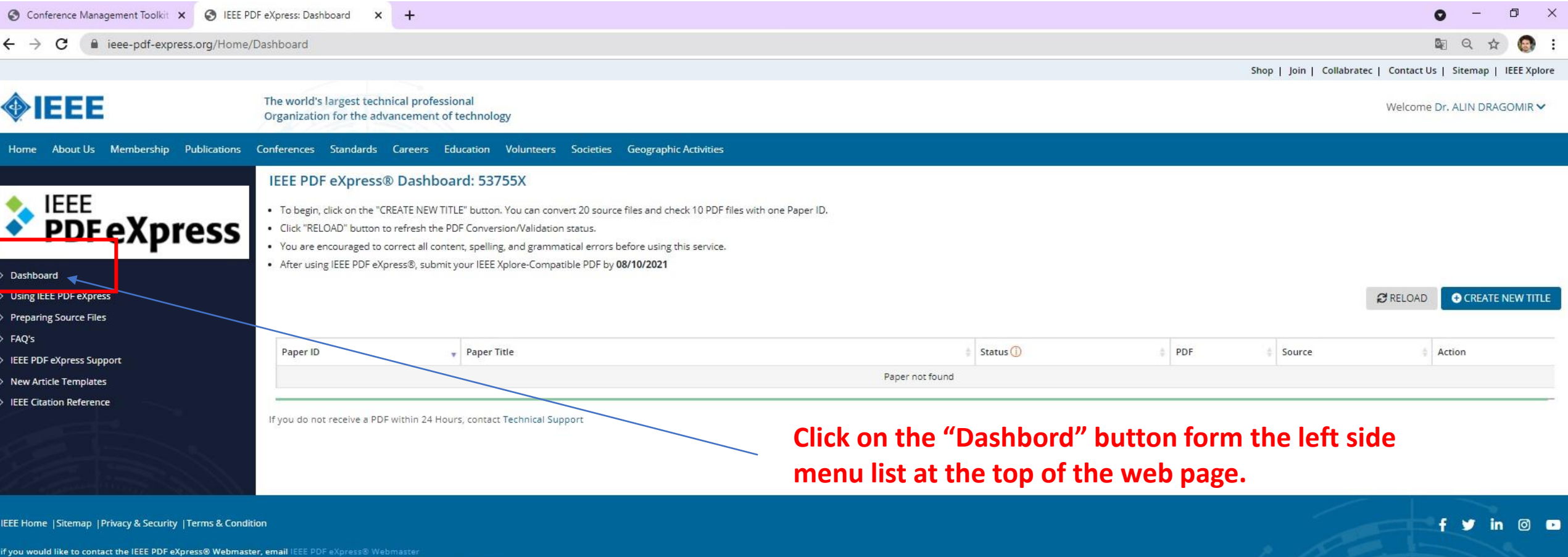

© Copyright 2021 IEEE-All Rights reserved. Use of this website signifies your agreement to the IEEE Terms and Conditions.

# **Create a new Title for PDF Conversion with IEEE PDF eXpress**

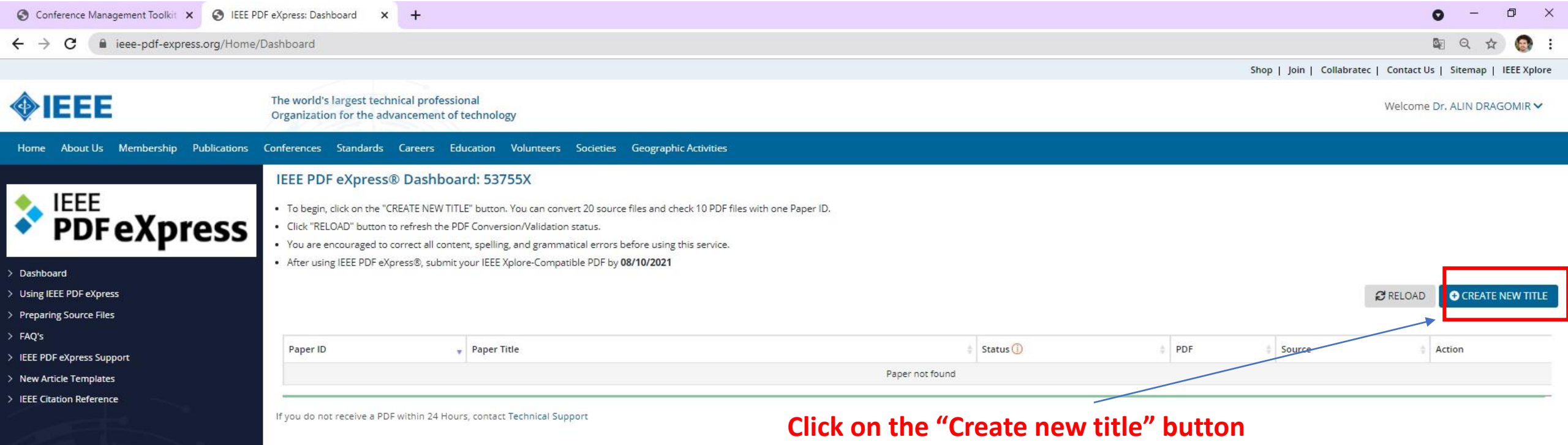

IEEE Home | Sitemap | Privacy & Security | Terms & Condition

if you would like to contact the IEEE PDF eXpress® Webmaster, email IEEE PDF eXpress® Webmaster

© Copyright 2021 IEEE-All Rights reserved. Use of this website signifies your agreement to the IEEE Terms and Conditions.

 $f \vee \dots \circ \bullet$ 

#### **Fill-up with Paper Title**

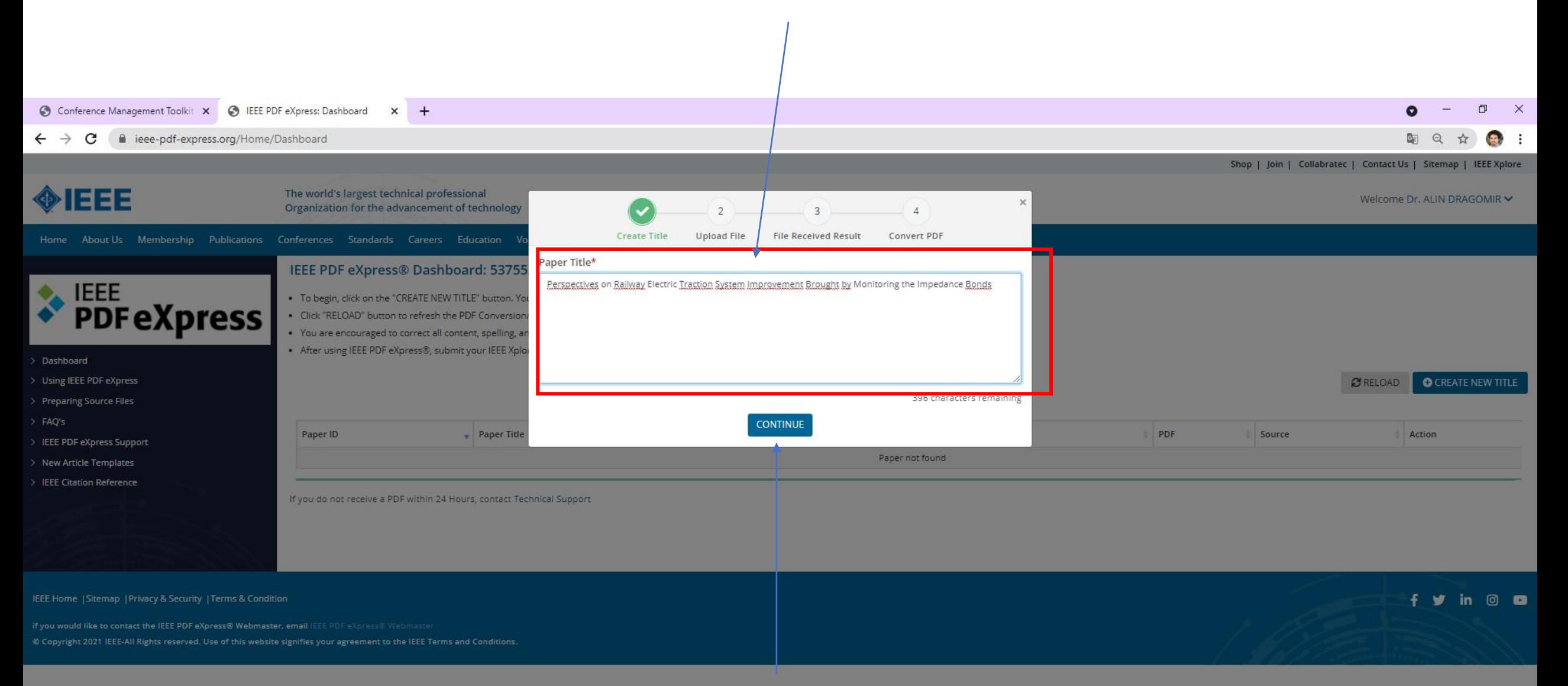

## **Click on "Continue"**

#### **Upload the paper that you want to convert**

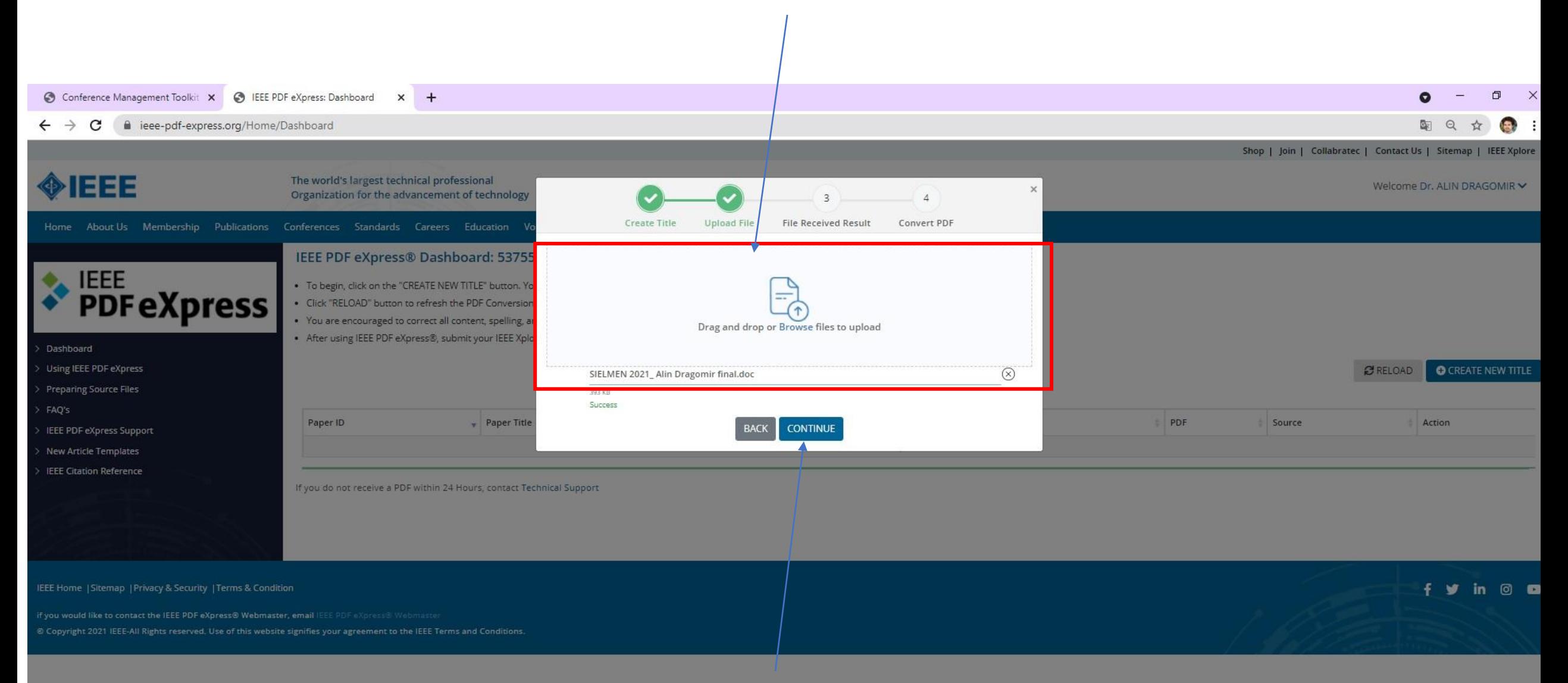

## **Click on "Continue"**

# **Check the paper that you want to convert**

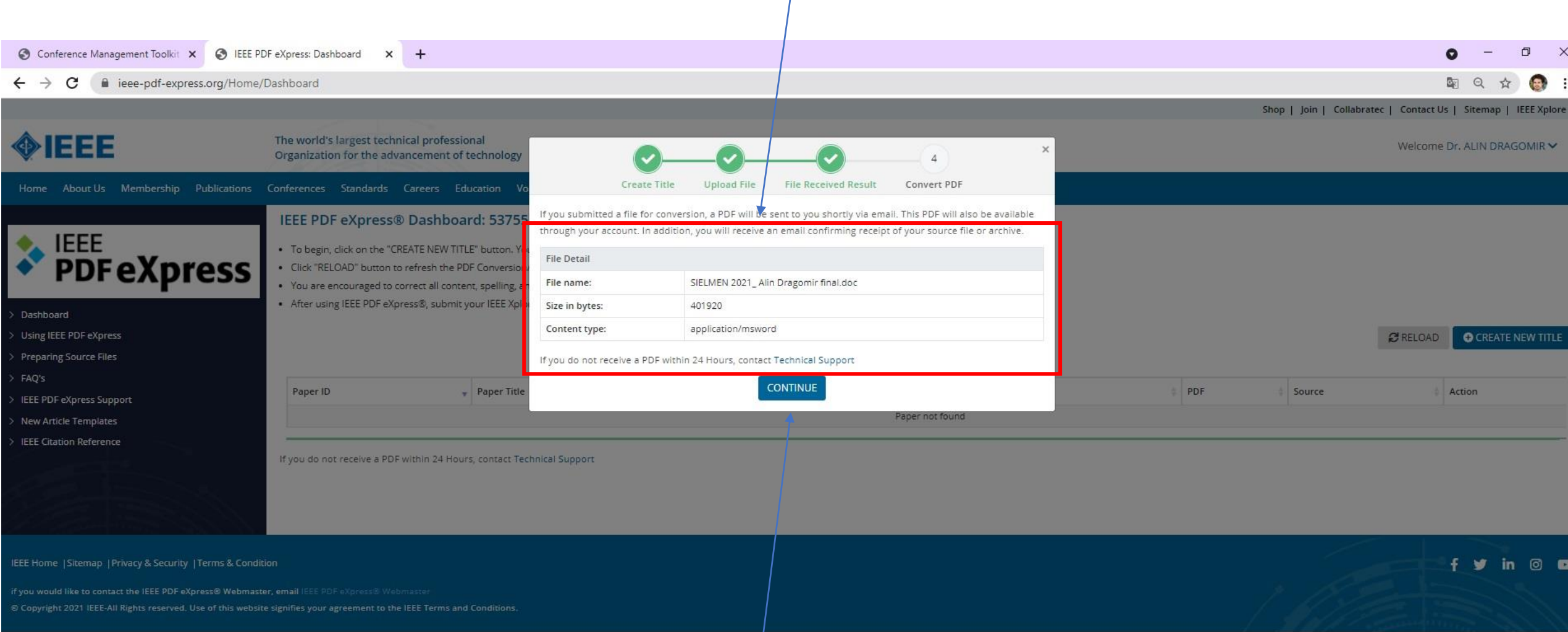

# **Click on "Continue"**

## **Note the paper ID number**

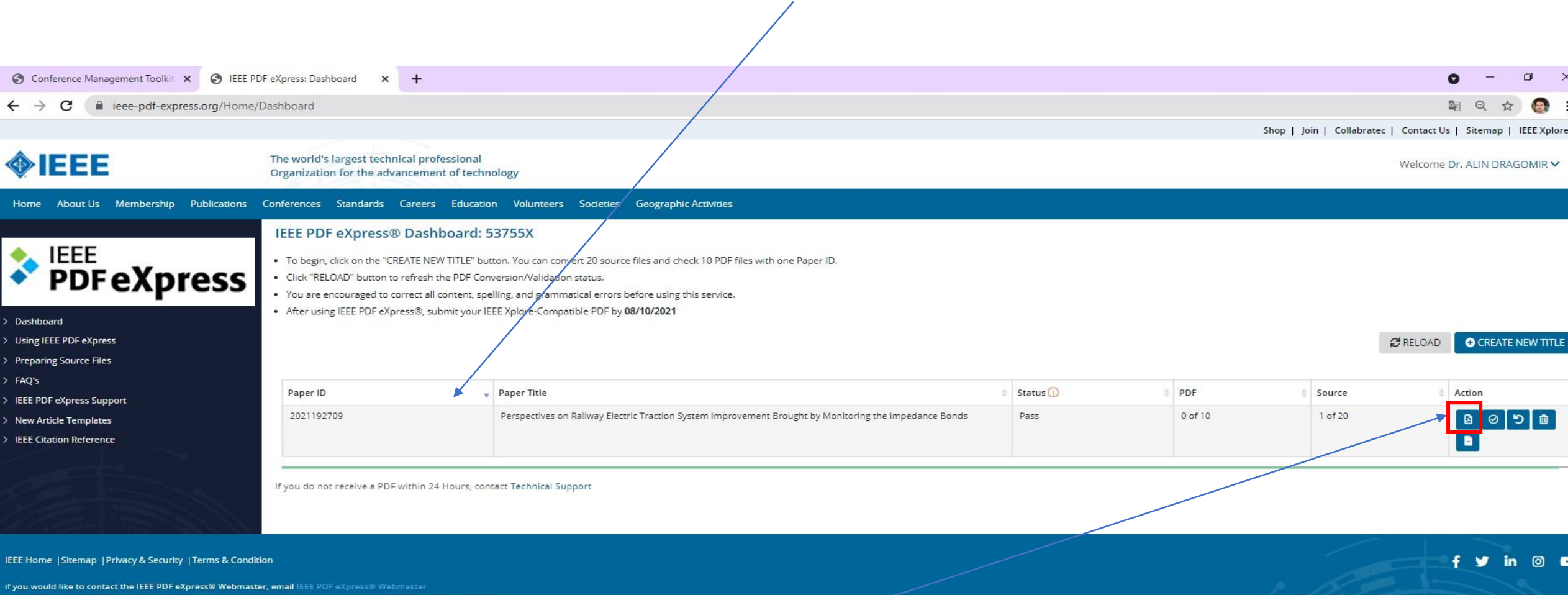

**Click on the "Download PDF" icon/button to save the converted IEEE PDF express file**

© Copyright 2021 IEEE-All Rights reserved. Use of this website signifies your agreement to the IEEE Terms and Conditions